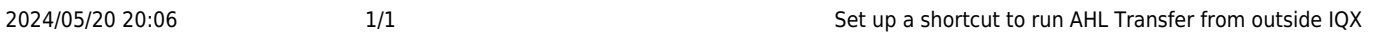

## **Set up a shortcut to run AHL Transfer from outside IQX**

The command line usage of the AHL Transfer application is:

ahltransfer.exe <DSN> <switches>

where <DSN> represents the ODBC Data Source Name for the database the transfer is to run from.

The available switches are:

- **-a** all (the default)
- **-r** receive only
- **-s** send only
- **-h** send all except completed timesheets and receive all
- **-x** extended GUI: above options all appear on buttons

Back to [Technical Help Section list](http://www.iqxusers.co.uk/iqxhelp/doku.php?id=technical:6_technical_help) Back to ['How To' guides for IQX system administrators](http://www.iqxusers.co.uk/iqxhelp/doku.php?id=7_config_guides)

From: <https://iqxusers.co.uk/iqxhelp/> - **iqx**

Permanent link: **<https://iqxusers.co.uk/iqxhelp/doku.php?id=sa19-00>**

Last update: **2017/12/01 16:35**

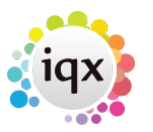